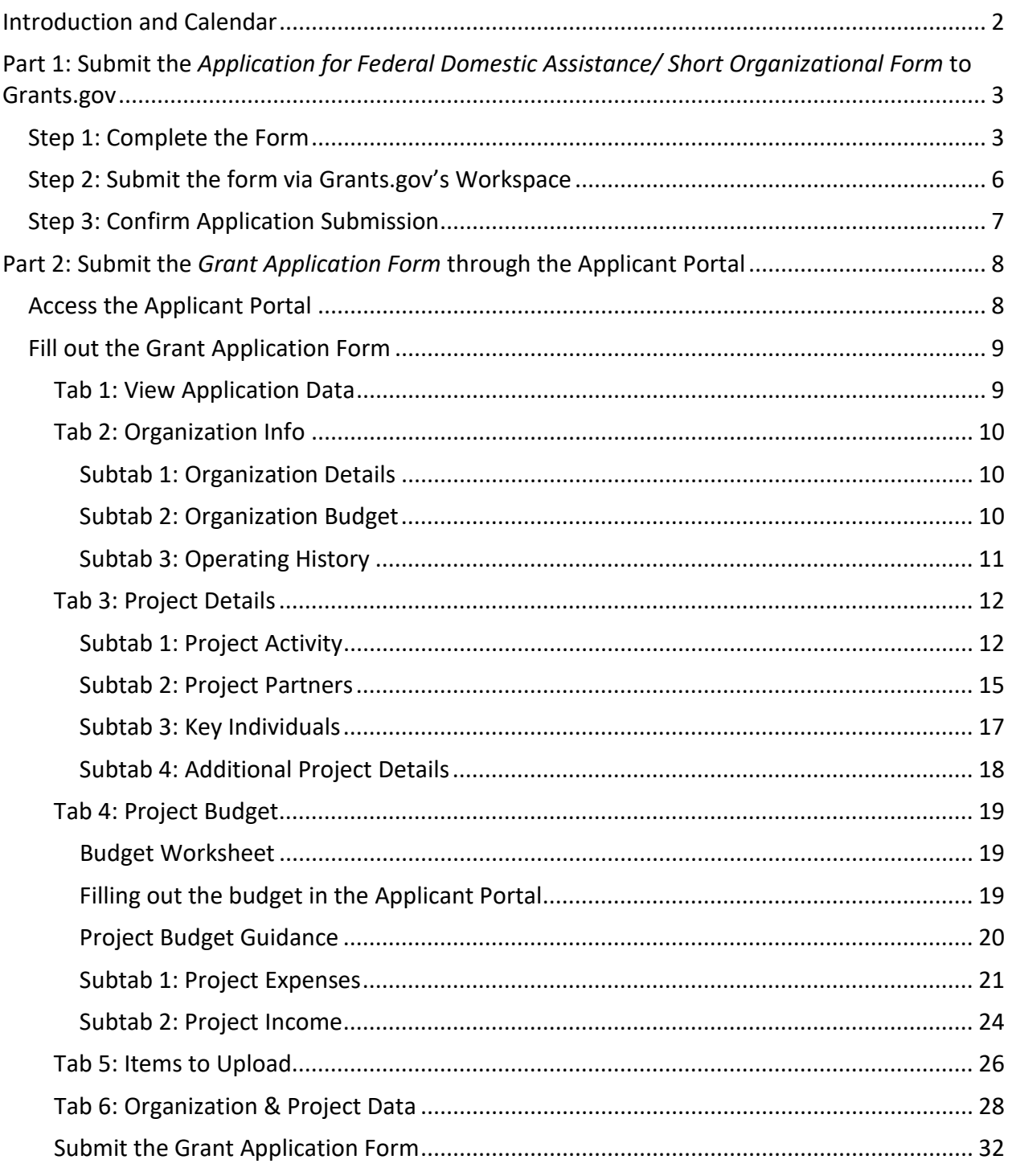

Click on a heading above to navigate directly to that section.

# <span id="page-1-0"></span>Introduction and Calendar

These instructions are for the **[NEA Research Labs](https://www.arts.gov/grants/research-awards/nea-research-labs)** category.

An NEA Research Labs application consists of two parts:

## **Part 1: Submit the** *Application for Federal Domestic Assistance/Short Organizational Form* **to Grants.gov**

• Collects basic information about your organization. You must complete Part 1 in order to have access to Part 2.

#### **Part 2: Submit the** *Grant Application Form* **through the NEA's Applicant Portal**

- Collects the remainder of your application, including:
	- o Answers to narrative questions about your organization and project,
	- o Budget information about your organization and project,
	- o Information about key individuals and partners, and

**Unless otherwise specified, the information that you provide will be reviewed in accordance with the [review criteria.](https://www.arts.gov/grants/research-awards/nea-research-labs/program-description#review) Your narrative should address each of these "Review Criteria" and include information on the following, as relevant to your project.**

#### **Deadlines for the FY2024 Cycle\*:**

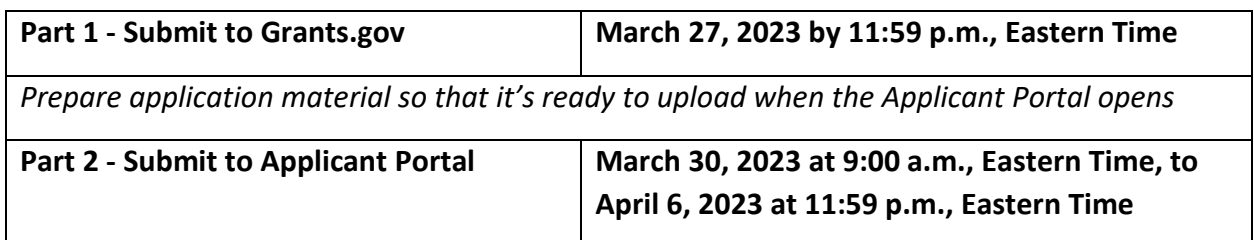

\*We intend to use these same guidelines for up to three years, to coincide with the NEA's Research Agenda. As such, we expect these instructions to also be used for the FY 2025 and FY 2026 programs, and which will have Grants.gov deadlines in late March 2024 and late March 2025, respectively. Deadlines for FY 2025 and 2026 will be posted in January 2024 and January 2025, respectively.

Applicant Portal access will only be available during the dates listed above for Part 2. You will not be able to access the portal until the first day in the window.

# <span id="page-2-0"></span>Part 1: Submit the Application for Federal Domestic Assistance/ Short Organizational Form to Grants.gov

You will use Grants.gov Workspace to complete Part 1 in Grants.gov. For a detailed guide on how to use Workspace, see [here.](https://www.grants.gov/help/html/help/index.htm?callingApp=custom#t=ManageWorkspaces%2FManageWorkspace.htm)

- 1. Access the application package on the [How to Apply](https://www.arts.gov/grants/research-awards/research-grants-in-the-arts/how-to-apply) page by clicking on the link found under "All Applicants: Go to the Grant Opportunity Package." This will take you **directly** to the pre-populated application package in Grants.gov.
- 2. The Grants.gov "View Grant Opportunity" screen will open, click the red "Apply" button.
- 3. You will be prompted to log in. In order to create the Workspace application, you must be logged into Grants.gov with a participant role of either **Workspace Manager** or **Authorized Organization Representative (AOR).** More information on participant roles can be found [here.](https://www.grants.gov/help/html/help/index.htm?callingApp=custom#t=Applicants%2FWhatIsWorkspace.htm)
- 4. After logging in, to create a Workspace application:
	- a. Fill in the Application Filing Name field with your organization name, then
	- b. Click the **Create Workspace** button.
- 5. After creating a Workspace, you will be directed to the Manage Workspace page, where you can begin working on the application.

Reminder: Grants.gov is a government-wide portal, and NEA staff does not have control of, or administrative access to, the site. If you run into technical issues with grants.gov, please contact grants.gov directly at 1-800-518-4726 or via email [support@grants.gov.](mailto:support@grants.gov) The Grants.gov Contact Center is available 24 hours a day, 7 days a week.

## <span id="page-2-1"></span>Step 1: Complete the Form

All asterisked (\*) items and yellow fields on this form are required and must be completed before you will be able to submit the form. Do not type in all capital letters when completing the form. Enter information directly into the form. Do not copy from an old Application for Federal Domestic Assistance/Short Organizational Form or another document and paste into the form.

**EMAILS:** Due to restrictions from the Department of Homeland Security we are not able to send emails to alias addresses that forward to another email account. Do not enter this type of email address.

- **1. Name of Federal Agency**: Pre-populated.
- **2. Catalog of Federal Domestic Assistance Number**: Pre-populated.

**3. Date Received**: This will be filled automatically with the date that you submit your application; leave blank.

**4. Funding Opportunity Number**: Pre-populated.

#### **5. Applicant Information**:

a. Legal Name: The name provided here must be the applicant's legal name as it appears in the current IRS  $501(c)(3)$  status letter or in the official document that identifies the organization as a unit of state or local government, or as a federally recognized tribal community or tribe. (Do not use your organization's popular name, if different.)

b. Address: Use Street 1 for your organization's physical street address. This address must be identical to the physical address that you used with SAM (System for Award Management). Only use Street 2 for your organization's mailing address if it differs from the SAM physical street address.

In the Zip/Postal Code box, organizations in the United States should enter the **full 9-digit zip code** that was assigned by the U.S. Postal Service. If you do not know your full zip code, you may look it up at [https://tools.usps.com/zip-code-lookup.htm.](https://tools.usps.com/zip-code-lookup.htm)

d. Type of Applicant: Select the item that best characterizes your organization from the menu in the first drop down box. Additional choices are optional.

e. Employer/Taxpayer Identification Number (EIN/TIN): Enter the 9-digit number that was assigned by the Internal Revenue Service; do not use a Social Security Number.

f. Organizational UEI: All organizational applicants for federal funds must have a UEI. Enter your organization's UEI here. You can find your UEI in your System for Award Management (SAM) record. If you cannot locate your UEI, [contact SAM for assistance.](https://sam.gov/content/help) NOTE: Do not enter a DUNS number here. **The UEI you enter here must match the UEI associated with your organization's SAM (System for Award Management) record that was used as part of your Grants.gov registration. Otherwise, your application will not be validated by Grants.gov and will be rejected.**

g. Congressional District: Enter the number of the Congressional District where the applicant organization is physically located. The Congressional District that you enter here must match with the Congressional District that shown in the Business Information section of your organization's SAM (System for Award Management) record.

Use the following format: 2 character State Abbreviation-3 character District Number. For example, if your organization is located in the 5th Congressional District of California, enter "CA-005." If your state has a single At-Large Representative or your jurisdiction has a single Delegate, enter your 2 character state/jurisdiction abbreviation and "-000." If you need help determining your district, go to [www.house.gov](https://www.house.gov/) and use the "Find Your Representative" tool.

#### **6**. **Project Information**:

a. Project Title: Enter "N/A." Any other text entered for this field will not be used in the review of your application.

b. Project Description: Enter "N/A." Any other text entered for this field will not be used in the review of your application.

c. Proposed Project Start Date/End Date: Enter the beginning and ending dates for your requested period of performance, i.e., the span of time necessary to plan, execute, and close out your proposed project. The start date should be the first day of the month, and the end date should be the last day of the month.

For NEA Research Labs applicants: Our support of a project may start on or after **January 1, 2024.** The grant period is a minimum of 12 months and a maximum of 24 months.

Your budget should include only the activities and costs incurred during the requested period of performance.

#### **7. Project Director**:

Provide contact information, including an email address that will be valid through the announcement date for your category. Optional: Select a Prefix (e.g., Ms., Mr.)

The Project Director should be the Principal Investigator who has the authority and responsibility for the proper conduct of the research, including the appropriate use of federal funds. This individual will have primary responsibility for communicating with the NEA on the scientific and related budgetary aspects of the project.

#### **8. Primary Contact/Grant Administrator**:

Provide the requested information for the individual who should be contacted on matters involving this application and the administration of any grant that may be awarded. For colleges and universities, this person is often a Sponsored Research, Sponsored Programs, or Contracts and Grants Officer. For the Telephone number field, use the following format: 000-000-0000. Optional: Select a Prefix (e.g., Ms., Mr.)

This individual may be the same as the Project Director. If this is the case, you may check the "Same as Project Director" box and not repeat information that you have already provided in Item 7. If the Primary Contact/Grant Administrator is the same as the Authorizing Official, complete all items under both 8 and 9 even though there will be some repetition.

#### **9. Authorized Representative**:

Enter the requested information for the AOR (Authorized Organization Representative) who is authorized to submit this application to Grants.gov. Optional: Select a Prefix (e.g., Ms., Mr.)

The AOR must have the legal authority to obligate your organization (e. g., be a senior member of the staff such as an Executive Director, Director of Development). See [specific](https://www.arts.gov/sites/default/files/GTC-ORG-FY21-Ver-11.20-rev-10.14.21.pdf#page=6)  [requirements](https://www.arts.gov/sites/default/files/GTC-ORG-FY21-Ver-11.20-rev-10.14.21.pdf#page=6) for who can serve as an AOR for colleges and universities. Contractors/consultants, including grant writers, or administrative support staff cannot serve as an AOR.

**NOTE: By clicking the "I Agree" box at the top of Item 9, this individual will be certifying compliance with relevant federal requirements on your organization's behalf.** These requirements can be found in the [Assurance of Compliance](https://www.arts.gov/grants/research-awards/nea-research-labs/award-administration#assurance) section of the guidelines.

The "Signature of Authorized Representative" and "Date Signed" boxes will be populated by Grants.gov upon submission of the application.

#### <span id="page-5-0"></span>Step 2: Submit the form via Grants.gov's Workspace

Be certain that you are satisfied with your *Application for Federal Domestic Assistance/Short Organizational Form* before you click submit. No revisions to your form are possible through Grants.gov once it is submitted.

We strongly suggest that you submit your application well before the deadline to provide ample time to resolve any problems you might encounter.

Navigate to the **Forms** tab on the **Manage Workspace** page:

- Once the form is filled out and the **Form Status** column says "Passed," it will be ready for submission.
	- o Important note: The status "Forms Passed" does NOT indicate that your application has been submitted, only that your forms have been filled out. You still need to click the Sign and Submit button after receiving the "Forms Passed" status. For more information, review the [Forms Tab](https://www.grants.gov/help/html/help/ManageWorkspaces/FormsTab.htm) help article.
- Click **Complete and Notify AOR**, which will notify the user(s) with the AOR role that the workspace is ready to submit.
- The AOR must click **Sign and Submit** to submit the application. Detailed instructions can be found [here.](https://www.grants.gov/help/html/help/index.htm?callingApp=custom#t=ManageWorkspaces%2FSubmitWorkspaceApplication.htm)

After the AOR submits the application, they will see a confirmation screen explaining that the submission is being processed. **Take a screenshot and retain the Grants.gov Tracking Number that you receive in the application submission confirmation screen**.

## <span id="page-6-0"></span>Step 3: Confirm Application Submission

**Verify that the application was validated by the Grants.gov system**. Take a screenshot of the validation confirmation for your records.

You can track the progress of your application submission through Grants.gov in one of three ways:

- Check the [progress bar](https://www.grants.gov/help/html/help/index.htm?callingApp=custom#t=ManageWorkspaces%2FManageWorkspace.htm) in Workspace. When your application has been successfully received, the bar will be green, and a check mark will appear in each bubble.
- When logged in to Grants.gov, click the Check Application Status link under the Applicants drop-down menu and search for the submitted application.
- When not logged in to Grants.gov, go to [Track My Application](http://www.grants.gov/web/grants/applicants/track-my-application.html) and enter your Grants.gov Tracking Numbers. Then click the Track button to see the status listings of the valid tracking numbers entered. This function will only work if you have a tracking number.

For more information about checking Grants.gov application status and a complete list of statuses, see [here.](https://www.grants.gov/help/html/help/index.htm?callingApp=custom#t=Applicants/CheckApplicationStatus/CheckApplicationStatus.htm)

Do not wait until the day of the deadline to verify your submission in case you encounter any difficulties. Failure to successfully submit the Application for Federal Domestic Assistance/Short Organizational Form through Grants.gov will make you ineligible to complete Part 2 of the application process.

# <span id="page-7-0"></span>Part 2: Submit the *Grant Application Form* through the Applicant Portal

You will only be able to complete Part 2 of the Grants for Arts Projects application process if you have successfully submitted Part 1 of the application to Grants.gov by the appropriate deadline.

You will not have access to the Applicant Portal until the Part 2 application window opens as described in the calendar. However, **we urge you to use this document to prepare your responses and material well in advance** so you will have them ready to upload once the system opens.

The Applicant Portal is an NEA administered site, if you run into technical issues, please reach out to us at [nearesearchgrants@arts.gov.](mailto:nearesearchgrants@arts.gov)

## <span id="page-7-1"></span>Access the Applicant Portal

**Log on to the Applicant Portal at:** [https://applicantportal.arts.gov](https://applicantportal.arts.gov/)

- **User Name = Grants.gov Tracking Number (Example: "GRANT38906754")**
	- $\circ$  Your Grants.gov tracking number is assigned to you by Grants.gov at the time you submit Part 1 of your application.
	- $\circ$  A confirmation screen will appear in Grants.gov once your submission is complete.
	- o Your Grants.gov tracking number will be provided at the bottom of the screen.
- **Password = Agency Tracking Number/NEA Application Number (Example: "1425736")**
	- $\circ$  The NEA assigns the number to your application 1-2 business days after you submit Part 1 of your application.
	- o Log on to Grants.gov.
		- Under Grant Applications, select *Check Application Status.*
		- Look for your Grants.gov Tracking Number and select *Details* under the Actions column.
		- You'll be taken to the Submission Details screen to find your Agency Tracking#/NEA Application Number.
	- $\circ$  NOTE: Check Application Status is a separate feature from Track My Application at Grants.gov.

**The User Name and Password can only be used by one person at a time in the Applicant Portal. If multiple people use the User Name and Password at the same time to work on an application, data will be lost.**

#### **Technical notes for using the Applicant Portal:**

• The Applicant Portal is best viewed in the following browsers: Chrome 58+, Firefox 54+, or Microsoft Edge 44+. You should only open the Applicant Portal in one browser at a time to enter information. Cookies and JavaScript may need to be enabled for you to

successfully view the site. You might also need to disable AdBlocker and/or similar software.

- Most problems can be solved by changing your browser.
- Be sure to first copy and paste any text into Notepad (if you're using a PC) or TextEdit (if you're using a Mac) before copying it into the Applicant Portal. This will strip away any HTML coding that may add unwanted additional characters to text (however, any formatting you had will be deleted). These additional characters can be added due to some special characters such as ampersands, quotation marks, apostrophes, and angle brackets.
- Limit character counts by using a solution other than special characters (e.g., instead of using quotation marks for titles of works, put them in italics), using only one space at the end of sentences, and limiting the use of tabs.
- Click "Save" and log off if you plan to leave the Applicant Portal with work in progress. Your session will deactivate after a period of time and you could lose content.
- You may use the "Print" function in the upper right corner to create a printable version of your application at any point during the application process. You may save this as a separate file by either choosing "Save as PDF" from your print dialogue box, or by copying and pasting into a separate document. We strongly recommend that you save a final copy right after you click Submit.
- View the Grant [Application](https://www.arts.gov/video/nea-online-tutorial-using-grant-application-form-gaf) Form Tutorial to assist you in completing the online form.

## <span id="page-8-0"></span>Fill out the Grant Application Form

The Grant Application Form in the Applicant Portal has eight tabs, some of which have sub-tabs:

- Tab 1: View Application Data
- Tab 2: Organization Info
- Tab 3: Project Details
- Tab 4: Project Budget
- Tab 5: Items to Upload
- Tab 6: Organization & Project Data

Required items are denoted with an asterisk (\*) throughout this document.

## **When filling out the Grant Application Form, you must adhere to the character count limit in each section. Do not include hyperlinks.**

# <span id="page-8-1"></span>Tab 1: View Application Data

This section is the first screen you will see when you open the Grant Application Form. It cannot be edited. If you find any incorrect information on this page the staff at [nearesearchgrants@arts.gov.](mailto:nearesearchgrants@arts.gov)

# <span id="page-9-0"></span>Tab 2: Organization Info

## <span id="page-9-1"></span>Subtab 1: Organization Details

**LEGAL/IRS NAME\*:** Must match the Organization name you entered in the *Application for Federal Domestic Assistance/Short Organizational Form*

**POPULAR NAME:** If different from the Organization's Legal/IRS name

**MISSION OF YOUR ORGANIZATION\*** *(500 character limit, including spaces)*

**ORGANIZATIONAL CONTEXT FOR PROJECT ACTIVITIES\*** *(2,000 character limit, including spaces)* 

Describe your organization's history and operations, including the context in which your organization will undertake the project activities.

This may include, but need not be limited to, a description of the following elements:

- Historical or cultural background of your organization and/or its communities served;
- Information about your organization's staff or governance; and
- Current or recent efforts to improve engagement with historically underserved groups/communities and/or to advance opportunities for their inclusion in your organization. (For the purpose of this question, underserved groups/communities include populations whose opportunities have been limited by factors such as their geography, race or ethnicity, economic status, and/or disability.)

# <span id="page-9-2"></span>Subtab 2: Organization Budget

The Organization Budget is a webform you will complete in the Applicant Portal. The form will appear as follows:

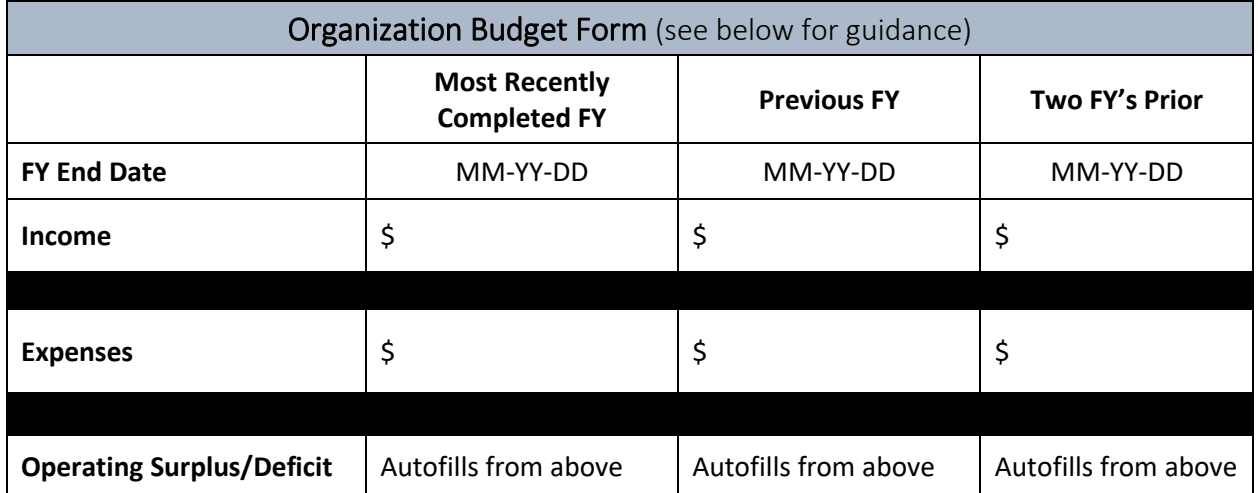

**The Organization Budget is intended to show your organization's fiscal activity as it relates to operations**. Do not include activity related to a capital campaign (such as raising money for a new facility, an endowment fund, or a cash reserve fund). We may request additional information to clarify an organization's financial position. The figures you submit are subject to verification by the NEA.

**FISCAL YEAR END DATE\*** Indicate the end date for each of your organization's three most recent fiscal years using the calendar drop down.

**INCOME\*:** Enter your organization's income for each fiscal year. Unaudited figures are acceptable. Income sources may include earned revenues such as those that are received through the sale of goods, services performed, or from investments, as well as contributed funds, such as gifts, grants, loans, and in-kind contributions.

**EXPENSES\***: Enter your organization's total operating expenses for each fiscal year. Unaudited figures are acceptable. Expenses may include salaries and fees, production/exhibition expenses, services, and administrative costs, among others.

**OPERATING SURPLUS/DEFICIT:** These fields will automatically populate based on the figures you input for income and expenses.

## **FISCAL HEALTH\*** *(1,000 character limit, including spaces)*

Discuss the fiscal health of your organization. You may use this space to discuss how the COVID-19 pandemic may have affected your organization's budget. In addition, you must explain:

- 1. Any changes of 15% or more in either your income or expenses from one year to the next, and
- 2. Plans for reducing any deficit (include factors that contributed to the deficit and its amount).

## <span id="page-10-0"></span>Subtab 3: Operating History

Submit a representative list of your **operating history** for three recent years/seasons prior to the application deadline.

This list should demonstrate **[eligibility](http://arts.gov/grants-organizations/art-works/applicant-eligibility)** (i.e., your organization's three-year history of operations) and the artistic excellence and artistic merit of your organization. For the purpose of defining eligibility, "three-year history" refers to when an organization began its operations and not when it incorporated or received nonprofit, tax-exempt status. Where available, include **summaries and examples of your organization's experience in commissioning and/or conducting research** in the behavioral or social sciences, and communicating research findings and policy implications through reports and convenings for three recent years prior to the application deadline. **This should not be an exhaustive list of everything that you do, but rather a relevant sampling of your operating history from three recent years/seasons**.

**REPRESENTATIVE EXAMPLES\*** *(1,000 character limit per year, including spaces)*  For each representative example, where applicable, include:

- Date
- Title, Work, Event, Program and/or Research Study
- Short description/abstract of the Title, Work, Event, Program, and/or Research Study
- Venue and City/State, if applicable
- Key Personnel and/or Artists

Providing information in bulleted or list form is acceptable. **Do not submit this information as a separate attachment.** 

# <span id="page-11-0"></span>Tab 3: Project Details

## <span id="page-11-1"></span>Subtab 1: Project Activity

#### **PROJECT SYNOPSIS\*** *(200 character limit, including spaces)*

Provide a brief synopsis for your proposed project. For example: For example: To support a study examining the physical, cognitive, social, and emotional effects of music engagement on low-income, older adults.

#### **RESEARCH AGENDA TOPIC AREA\***

Select the category that best fits your project from the NEA priority research topic areas below.

- 1) Measuring the impacts of the arts:
	- a. On U.S. Economic Growth, and/or Innovation
	- b. On Cognition and Learning
	- c. On Health and Wellness for Individuals
- 2) Monitoring and improving systems:
	- a. Community Health and/or Revitalization
	- b. Diversity, Equity, Inclusion, and Accessibility in the Arts
	- c. Other Aspects of the Arts Ecology

See the [NEA Research Agenda](https://www.arts.gov/sites/default/files/NEA-research-agenda-12.21.pdf) for more detail on the topic areas above.

#### **PROJECT DESCRIPTION\*** (*30,000 character limit, including spaces)*

*Note: formatting such as bold, italics, underlining, and bulleting is not allowed in this field.*

The information that you provide will be reviewed in accordance with the **[Review Criteria](https://www.arts.gov/grants/research-awards/research-grants-in-the-arts/program-description#review)**. Your narrative should address each of these "Review Criteria" and include information on the following, as relevant to your project.

If any of the activities related to your proposal are included in a current NEA application or award, include the applicable application or award number, and clearly state that you are not requesting funding for the same activity. NOTE: You may not receive more than one NEA award for the same expenses. There can be no overlapping project costs within the submitted budget with other federally sponsored projects, including from federal agencies other than the NEA.

Include information on activities that will take place *during the requested period of performance*. Be as specific as possible about actual activities and describe them in full. Do not merely describe the vision or long-term goals for the project. You may present information about a broader initiative, if applicable, but be very specific about the phase(s) of your project that are included in your request for funding (e.g., "funding is being requested for 'B' of 'ABC' activity).

Organize your response a), b), c), etc. and use the boldfaced/capitalized language in the instructions as a heading for each item. For example, heading a) will include your selected research area, heading b) will include the specific research questions you expect to focus on, heading c) will include your research agenda and motivation, etc. Be as specific as possible about your plans for accomplishing all aspects of the project that will take place during the project period.

If you do not include all of the components below in this section, your application will be incomplete and will not be reviewed by panelists.

- a. **SELECTED RESEARCH QUESTIONS (include at least two)**
- b. **RESEARCH AGENDA AND MOTIVATION. Describe the overall vision for the NEA Research Lab and its research agenda.** This should include a description of short- and long-term project objectives, appropriateness and interdisciplinary nature of the NEA Research Lab team and the activities for the NEA Research Labs program, and evidence that the research agenda is informed by extant literature, as appropriate. Include *brief* descriptions of any studies that are likely to be conducted as part of that agenda (identifying projects that will be covered under the initial period of performance as well as projects that might be completed during a renewal phase to show potential sustainability of the Lab beyond the initial period of performance). **Strong justification for the research project should be presented beyond merely restating that the NEA is interested in such projects.**
- c. **DESCRIPTION OF THE KEYSTONE STUDY. Provide a more detailed plan for a "keystone" study to be conducted and completed during the period of performance.** Provide a clear and detailed research design, including descriptions of any proposed qualitative, quantitative, or mixed-method design, and strong justification for the proposed design.
- d. **WORKS CITED OR REFERENCES** of literature cited. A list of references should be included here. Do not upload an attachment with a list of references.

# **DATA ACCESS PLAN\*** *(5,000 character limit, including spaces)*

Describe your organization's right to access the data and/or collect the data specified in your application. Include information below that demonstrates your access, as appropriate to your dataset/s. IRB approval documents and ethics on human subjects research protections certificates are encouraged and may be included as a special attachment; do not include images in the text box.

- Evidence that the data are in the public domain.
- If data was collected or will be collected outside of your NEA research application activities, detail the process that you will use to obtain access to the data, the date by which you will obtain the data and secure access rights, and, if applicable, time restrictions or other restrictions for accessing the data and the cost of the data.
- For projects that include *primary data* collection as a proposed project activity under the NEA research application, applicants must describe plans and/or status for both IRB and ethics training on human subjects research protections, as outlined below:
	- $\circ$  Explain your plans to obtain IRB approval. If IRB is needed, indicate the measures you have taken or plan on taking to gain IRB approval, and when IRB approval is expected to be obtained. While approval is not required at the time of application, if you are recommended for an award, you will be expected to submit a confirmation letter on the status of your IRB submission. If you receive an award, the NEA may withhold funds until IRB approval is demonstrated.
	- o Explain your plans to complete ethics training on human subject research protections. Certificates of completion of the training is not required at the time of application. If you are recommended for an award, you will be expected to submit active, unexpired certificates of a completion of a training module for *each* key personnel involved with primary data collection or analysis of personally identifiable information from human subjects. If you receive an award, the NEA may withhold funds until active unexpired certificates of completion are demonstrated. The NEA does not specify or endorse any specific educational programs.

#### **DATA MANAGEMENT PLAN\*** *(5,000 character limit, including spaces)*

Describe the types of raw data and meta-data to be generated by the project, and address any plans for sharing those data with other researchers and the public. The data management plan will be evaluated by panelists as part of the application review. At a minimum, data management plans should address:

- *Types of raw data (e.g., results of data collection) and meta-data (e.g., data collection instruments, codebooks)* to be produced in the course of the research project.
- *Standards to be used for raw- and meta-data format and content*. Where existing standards are absent or inadequate, this should be documented along with any proposed solutions or remedies.
- Policies for sharing the raw- and meta-data with researchers and the public, including provisions for appropriate protection of privacy, confidentiality, security, intellectual property, or other rights or requirements (to include but is not limited to securing and handling Protected Health Information (PHI) and Personally Identifiable Information (PII)). This may include reference to [HIPAA Privacy Rule,](http://www.hhs.gov/ocr/privacy/hipaa/understanding/special/research/index.html) de-identification of personally identifiable information, IRB, and permissions and/or protections of minors and other sensitive populations as appropriate. To the degree possible, explain factors that may

affect making the data publicly available. If appropriate, explain the lowest level of aggregated data that will be shared with others.

• *Plans for archiving the raw- and meta-data, and for ensuring continuous access to them* beyond the project period. Describe physical and virtual resources and/or facilities that will be used for data preservation. Include any third-party data repositories. Explain changes to any roles and responsibilities that will occur if the project leaders leave the applicant organization or project.

A valid data management plan may include only the statement that no detailed plan is needed, as long as the statement is accompanied by a clear justification.

# <span id="page-14-0"></span>Subtab 2: Project Partners

**SELECTION OF KEY ORGANIZATIONAL PARTNERS\*** (*1,000 character limit, including spaces)* An organizational partner is an outside entity that will provide resources (other than money) to support the project. Because all NEA projects require cost share/matching resources from nonfederal sources, organizations that only provide money are not considered partners. Funders are not excluded from being partners, but they must also supply human resources or information capital, or actively participate in another way. If applicable, briefly describe the process and criteria for the selection of key organizations that will be involved in the project. Where relevant, describe their involvement in the development of the project to date. Where they remain to be selected, describe the selection procedures that you plan to follow and the qualifications that you seek.

- We aim to make arts-relevant research a shared endeavor (with shared benefits) for academic researchers, arts practitioners, and other stakeholders. As such, NEA Research Labs require a partnership between the official applicant organization and a nonprofit arts organization confirmed at the time of application. The nonprofit arts organization should be involved in a substantive way in the NEA Research Lab's development, in designing research questions, and maybe even conducting the study. It is expected that the partner would also assist in distribution, outreach, and interpretation of findings.
- In addition, we strongly encourage applicants to partner with other non-arts or arts partners from the for-profit or nonprofit sectors with expertise in the proposed research topic area. We welcome organizations from sectors such as health, business, and science, and educational entities such as school districts or individual schools.

**Description of Primary Organizational Partner:\*** Include a brief, current description of the primary organizational partner. For NEA Research Labs applicants, this field is required and must be related to the primary nonprofit arts partner—the required letter of support for this partner must be uploaded to Tab 5: Items to Upload.

- **ORGANIZATION NAME\***
- **PROPOSED or COMMITTED\*:** *Select answer from drop-down*
- **ORGANIZATION TYPE\*** *Select one from the following drop-down options:* o College/University, [Alaska Native and Native Hawaiian Serving Institutions](https://www2.ed.gov/about/offices/list/ocr/edlite-minorityinst-list-pg11-tab.html) (AANH)

- o College/University, [Hispanic Serving Institutions](https://www.hacu.net/hacu/HSIs.asp) (HSI)
- o College/University, [Historically Black College or University](https://sites.ed.gov/whhbcu/one-hundred-and-five-historically-black-colleges-and-universities/) (HBCU)
- o College/University, [Tribal College or University](https://sites.ed.gov/whiaiane/tribes-tcus/tribal-colleges-and-universities/) (TCU)
- o Other College/University
- o Government State
- o Government Regional
- o Government County
- o Government Municipal
- o Government Tribal
- o Organization Arts Nonprofit
- o Organization Arts For-Profit
- o Organization Other Nonprofit
- o Organization Other For-Profit
- o Correctional Institution
- o Foundation
- o Healthcare Facility (e.g., hospital, clinic, or nursing home)
- o K-12 School/School District
- o Mass Transit
- o Military Base
- o Public Library
- o Religious Organization
- o TV or Radio Station or other Media Organization
- $\circ$  Other; please specify:
- **DESCRIPTION OF THE ORGANIZATION\****(1,000 characters, including spaces)***,** including the proposed role in the project. Describe how the mission and experience of the proposed nonprofit arts partner and the nature of the interdisciplinary collaboration advance the purposes of the project.

**DESCRIPTION OF ADDITIONAL ORGANIZATIONAL PARTNERS:** Include brief, current

descriptions of the key organizational partners. You may include up to 10.

- **ORGANIZATION NAME**
- **PROPOSED or COMMITTED:** *Select answer from drop-down*
- **ORGANIZATION TYPE** *Select one from the following drop-down options***:**
	- o College/University, [Alaska Native and Native Hawaiian Serving Institutions](https://www2.ed.gov/about/offices/list/ocr/edlite-minorityinst-list-pg11-tab.html) (AANH)
	- o College/University, [Hispanic Serving Institutions](https://www.hacu.net/hacu/HSIs.asp) (HSI)
	- o College/University, [Historically Black College or University](https://sites.ed.gov/whhbcu/one-hundred-and-five-historically-black-colleges-and-universities/) (HBCU)
	- o College/University, [Tribal College or University](https://sites.ed.gov/whiaiane/tribes-tcus/tribal-colleges-and-universities/) (TCU)
	- o Other College/University
	- o Government State
	- o Government Regional
	- o Government County
	- o Government Municipal

- o Government Tribal
- o Organization Arts Nonprofit
- o Organization Arts For-Profit
- o Organization Other Nonprofit
- o Organization Other For-Profit
- o Correctional Institution
- o Foundation
- o Healthcare Facility (e.g., hospital, clinic, or nursing home)
- o K-12 School/School District
- o Mass Transit
- o Military Base
- o Public Library
- o Religious Organization
- o TV or Radio Station or other Media Organization
- $\circ$  Other; please specify:
- **DESCRIPTION OF THE ORGANIZATION** *(500 characters, including spaces)*, including the proposed role in the project.

#### <span id="page-16-0"></span>Subtab 3: Key Individuals

#### **SELECTION OF KEY INDIVIDUALS\*** *(1,000 character limit, including spaces)*

Briefly describe the process and criteria for the selection of key staff (including the project director), consultants, advisors, artists, designers - anyone who will be a key contributor to the success of your proposed project, regardless of their organizational affiliation - that will be involved in this project. Describe how this team of key personnel demonstrates that your project is interdisciplinary in terms of research expertise, as appropriate. Where relevant, describe their involvement in the development of the project to date. In addition, include information about the types of expertise and organizational characteristics you are looking for in your technical working group (specific names of individuals and their qualifications are not necessary).

#### **BIOS OF KEY INDIVIDUALS**

Include brief, current biographies of the key individuals. You may include up to 5.

- **• FIRST NAME**
- **• LAST NAME** Use this field for artistic group names or single names
- **• PROPOSED OR COMMITTED?** *Drop-down*, select either "Proposed" or "Committed".
- **• BIO.** *(1,000 character limit, including spaces)*  Briefly describe the qualifications, roles, responsibilities, and percent of time to be devoted to the project for key personnel. Identify if the personnel will be involved with human subjects research and/or human subjects data (certificates of training in ethics for human subjects research are requested as a special attachment). Include, as appropriate: education; professional experience and honors; selected peer-review and non-peer review publications, including manuscripts in preparation or under review;

history of ongoing and completed research support, including sources of support; and research skills, particularly those that are relevant for the proposed project. Include affiliations within the past year and through the following year.

# <span id="page-17-0"></span>Subtab 4: Additional Project Details

#### **PROPOSED PROJECT START DATE/END DATE**

*Calendar selections:* PROJECT START DATE: MM-DD-YYYY\* PROJECT END DATE: MM-DD-YYYY**\***

Enter the beginning and ending dates for your requested period of performance, i.e., the span of time necessary to plan, execute, and close out your proposed project. The start date should be the first day of the month, and the end date should be the last day of the month. Our support of a project may start on or after **January 1, 2024**. The period of performance is a minimum of 12 months and a maximum of 24 months. Your budget should include only the activities and costs incurred during the requested period of performance. The dates you enter here will be used in the review of your application.

## **PROMOTION & PUBLICITY\*** *(1,000 character limit, including spaces)*

Provide your plans for the dissemination of ideas, information, findings, raw- and or meta-data, research products or tools related to the selected topic area. Describe the format of the products, including any novel and/or creative communication strategies, and taking into account the national scope of the project and its audience, and propose a timeline for their release. Include at least one public-facing event or product, such as hosting a convening or releasing a toolkit. Also include your vision for your NEA web presence--a website is required, however, other strategies for engaging social media are also welcome. Describe how your NEA Research Lab will engage with other entities conducting research or practice in the selected topic area.

## **SCHEDULE OF KEY PROJECT DATES\*** *(1,500 character limit, including spaces)*

Describe key project planning and implementation dates, including the projected release dates of products. Include proposed time frames for the technical working group to respond to tasks and material that need their review and approval. Distinguish between studies or related projects that could occur during the period of performance (the base year/s), and any studies or related projects that might occur in subsequent years, were the award to be renewed. Costs incurred prior to January 1, 2024, cannot be included in the project budget. If you include activities that occur before January 1, 2024, in the schedule make sure that those activities and costs are not included on the Project Budget form.

## **PERFORMANCE MEASUREMENT\*** *(1,000 character limit, including spaces)*

How do you define and how will you measure success from your project? Include plans to ensure fidelity of the data collection and program/therapy implementation through routine monitoring and oversight, as appropriate. Include plans for documenting and disseminating the project results, as appropriate.

# **ENGAGEMENT WITH INTENDED COMMUNITY, PARTICIPANTS & AUDIENCE\*** (*2,000 character*

### *limit, including spaces)*

Describe the intended communities, participants, or audiences involved in the project activities, and how they will benefit. Clearly explain how you will engage these groups. Include the demographics of your intended communities, participants and/or audiences.

Where applicable, describe how this project will engage individuals whose opportunities to experience the arts have been limited by factors such as their geography, race or ethnicity, economic status, and/or disability.

Where applicable, include how you will involve and accommodate people with disabilities (as artists, performers, teaching artists, students, participants, staff, and/or audiences) in the planning, creation, and/or implementation of your project activities.

As a reminder, in the federal-funding context, a focus on a particular group or demographic may be permissible, but exclusion is not. Please review the [Assurance of Compliance,](https://www.arts.gov/grants/research-awards/nea-research-labs/award-administration#assurance) as well as [NEA Civil Rights guidance](https://www.arts.gov/about/civil-rights-office/applicants-recipients-of-federal-financial-assistance/what-we-do/FAQs) on our website including the NEA Civil Rights webinar, Things to Know [Before You Apply: Federal Civil Rights and Your Grants Application.](https://www.youtube.com/watch?v=fYM2_hBV1f0)

# <span id="page-18-0"></span>Tab 4: Project Budget

**NOTE**: Organizations cannot receive more than one NEA award for the same expenses. This budget cannot include project costs that are supported by any other federal funds or their cost share/match, including costs that may be included in applications submitted, or awards received, by partner organizations or presenters.

## <span id="page-18-1"></span>Budget Worksheet

You may use the budget worksheet [LINK] to prepare your project budget in advance. The worksheet includes a tab with example amounts in each section, which are for demonstration purposes only, and should not be interpreted as cost allocation guidance from the NEA. **DO NOT UPLOAD THE WORKSHEET TO THE APPLICANT PORTAL. You must complete the project budget webform within the portal in order for your application to be accepted for review.**

# <span id="page-18-2"></span>Filling out the budget in the Applicant Portal

The project budget is a webform, with each item description and amount in its own field. The form will auto-calculate each section, as well as the overall totals. The number of lines available in each section is static – you cannot add additional lines.

You will be asked to provide an estimated project budget that consists of:

• Subtab 1: Project Expenses: A breakdown of all project expenses that will be supported with both the NEA Requested Amount and your cost share/matching funds. Review Unallowable Activities/Costs [LINK] for a list of costs that cannot be included in your project budget.

• Subtab 2: Project Income: The combined total of the amount you are requesting from the NEA and how you plan to meet the minimum 1:1 cost share/match requirement.

# <span id="page-19-0"></span>Project Budget Guidance

Applicants may request between \$100,000 and \$200,000.

Applicants are required to demonstrate a minimum 1:1 non-federal Cost Share/Match. For example, if you are requesting the lowest amount of \$100,000, you must show a minimum of \$100,000 in Cost Share/Matching, and your total project expenses must be at least \$200,000.

Cost Share/Matching funds do not need to be secured at the time of application, but you will be asked to provide anticipated sources in the Project Income section of the project budget. Cost Share/Match may be cash, documented in-kind contributions, or a combination of both.

The costs included in your project budget should align with your proposed activities, and only include activities and associated costs that will be incurred during the "Period of Performance," i.e., the span of time necessary to plan, execute, and close out your proposed project. Any costs incurred before or after those dates will be removed. Be as specific as possible.

All items in your budget, whether supported by NEA funds or your cost share/matching funds, must be reasonable, necessary to accomplish project objectives, and allowable in terms of the NEA's [General Terms and Conditions.](https://www.arts.gov/grants/manage-your-award/awards-after-oct1-2017-to-organizations/GTC-for-awards-after-october-2020)

Applicants whose projects are recommended for grants will be asked to provide an updated project budget.

**NOTE**: Organizations cannot receive more than one National Endowment for the Arts grant for the same expenses. This budget cannot include project costs that are supported by any other federal funds or their cost share/match, including costs that may be included in applications submitted, or grants received, by partner organizations or presenters.

# Visible on Both Subtabs

## **TOP OF PAGE: AMOUNT REQUESTED FROM THE NEA\***

Enter the grant amount you are requesting between \$100,000 to \$200,000.

## **BOTTOM OF PAGE: PROJECT EXPENSES/INCOME SUMMARY TABLE**

At the bottom of the project budget form, the totals from each subtab will automatically populate in a summary table. Remember: your final total project income must equal your total project costs/expenses**.** Refer to this summary table to confirm these sections are equal before submitting your application.

## **BOTTOM OF PAGE: ADDITIONAL PROJECT BUDGET NOTES (OPTIONAL)** *(750 character limit,*

#### *including spaces)*

Provide information to clarify any line item included in the project budget, or to provide further details on the scope of your project budget.

## <span id="page-20-0"></span>Subtab 1: Project Expenses

Project expenses should include costs covered by both NEA funds and the Cost Share/Match.

At the bottom of the Project Expenses subtab, the **TOTAL PROJECT COSTS/EXPENSES** field will auto-calculate with the combined sum of **Total Direct Costs**, and, if applicable, **Indirect Costs**.

## **DIRECT COSTS**

Direct Costs are those that are expended specifically for the project during the period of performance. The TOTAL DIRECT COSTS field at the bottom of the page will auto-calculate the total of all combined Direct Cost items listed in Salaries and wages, Travel, and Other expenses**.** 

#### **DIRECT COSTS: Salaries and wages**

Covers compensation for personnel, both administrative and artistic, who are paid on a salary basis. List key staff positions for the project. Combine similar job functions if necessary. Funds for contractual personnel and compensation for artists who are paid on a fee basis should be included below in DIRECT COSTS: Other, and not here.

- Enter the title and/or type of personnel, the number of personnel, the annual or average salary range, the percentage of time that will be devoted to the project annually, and the dollar amount of the salary that is being allocated to the project budget.
	- o These fields will not auto calculate horizontally across each line. The dollar amounts in the last column will auto calculate vertically to tally the Total Salaries and Wages.
- Salaries and wages for performers and related, or supporting personnel must be estimated at rates no less than the prevailing minimum compensation as required by the Department of Labor Regulations. (See Legal [Requirements](https://www.arts.gov/grants/research-awards/nea-research-labs/award-administration#legal) for details.)

NOTE: Only Salaries/wages/fringe benefits associated with managing the project or fundraising the minimum required cost share/match for the project are allowable. General fundraising for the organization or for other projects is not allowable.

## **FRINGE BENEFITS**

Costs other than wages or salary that are attributable to an employee, as in the form of pension, insurance, vacation and sick leave, etc. They may be included here only if they are not included as indirect costs.

#### **DIRECT COSTS: Travel**

Travel costs must be estimated according to the applicant's established travel practice, providing that the travel cost is reasonable and does not exceed the cost of air coach accommodations.

- Include subsistence costs (e.g., hotels, meals) as part of the "Amount" listed for each trip, as applicable, unless these costs are included as part of an artist fee.
- List all trips -- both domestic and international -- individually.
- All international travel must be specified by country of origin or destination and relate to activity outlined in your narrative. International travel also must conform with government regulations, including those of the [U.S. Treasury Department Office of](https://www.treasury.gov/about/organizational-structure/offices/pages/office-of-foreign-assets-control.aspx)  [Foreign Asset Control.](https://www.treasury.gov/about/organizational-structure/offices/pages/office-of-foreign-assets-control.aspx) If you are including international travel in this budget, all such travel must be booked on a U.S. air-carrier when this service is available.

#### **DIRECT COSTS: Other**

If needed, group similar items together on a single line, with only one total cost.

May include the following project-related costs:

- Artist fees (if paid on a fee and not salary basis), consultant fees, and contractual services
	- o Artist fees may include, but are not limited to, compensation for: the creation of new work, the presentation of new or existing work, educational activities, community engagement, and travel/stipends/subsistence (if not already included under Direct Costs: Travel).
		- List the fees paid to each artist/artistic group separately where possible.
	- $\circ$  List consultant and artist fees or contracts for professional services on consecutive lines; do not scatter them throughout the list.
	- o Specify the number of persons, the service being provided, and the applicable fee, rate, or amount of each.
	- $\circ$  If you engage in contracts of more than \$15,000, identify the item or service and its relation to the project. For contracts of \$15,000 or more in total, provide a breakdown of items or services in the Additional Project Budget Notes section, or in your Project Description.
	- o For procurement requirements related to contracts and consultants, see [2 CFR](https://www.ecfr.gov/current/title-2/subtitle-A/chapter-II/part-200/subpart-D/subject-group-ECFR45ddd4419ad436d)  [200.317-327.](https://www.ecfr.gov/current/title-2/subtitle-A/chapter-II/part-200/subpart-D/subject-group-ECFR45ddd4419ad436d)
- Production/technical costs
- Promotion, marketing, and outreach
- Acquisition fees, rights
- Evaluation and assessment fees
- Telephone, photocopying, and postage
- Supplies and materials
- Publication, distribution, and translation
- Transportation of items other than personnel
- Access accommodations (e.g., audio description, sign-language interpretation, closed or open captioning, large-print brochures/labeling).
	- $\circ$  Videos, films, television broadcast projects, and virtual streamed events must be closed or open captioned, and radio and podcast programs must be transcribed. Applicants should check with captioning and transcription vendors, as well as vendors for sign language interpretation and audio description, for cost estimates.
- Rental/purchase of equipment
	- o Clearly identify the rental of equipment versus the purchase of equipment.
	- $\circ$  If you intend to purchase any equipment with a unit/item cost of \$5,000 or more per item and that has an estimated useful life of more than one year, you must identify that item here. Provide a justification for this expenditure either in the Additional Project Budget Notes section, or in your Project Description.
	- $\circ$  Digital computers, mobile devices, or other new technologies are considered supplies if less than \$5,000 per item regardless of the length of useful life.
- Portion of Space/Facilities costs such as mortgage principal, rent, and utilities, as allocable to the project.
- Other clearly identified project-specific costs.

## **INDIRECT COSTS**

Applicants have the option to include Indirect Costs in their project budgets. They are not required.

Indirect Costs are overhead, administrative, or general operating expenses that are not readily identifiable with, or are difficult to assign to, a specific project. Nevertheless, these costs are still necessary to the operation of the organization, the performance of its activities, and the execution of its projects. Examples of Indirect Costs include the expenses associated with operating and maintaining facilities and equipment, rent, utilities, supplies, and administrative salaries.

To include these types of costs in a project budget, an applicant may choose **ONE** of the following options (for help in determining which option to choose, see the [Indirect Cost Guide](https://www.arts.gov/sites/default/files/Indirect-Cost-Guide-rev-5.11.21.pdf)  [for NEA Grantees.](https://www.arts.gov/sites/default/files/Indirect-Cost-Guide-rev-5.11.21.pdf)

#### **A. If your organization does not have a federally negotiated indirect cost rate agreement (or ICRA):**

**Option 1:** Include a reasonable figure for "Overhead and Administrative Costs" as a line item under the "Direct Costs: Other" section, and leave the Indirect Costs section blank.

- This may be the best option if your organization can easily document the discrete, specific expenses that would fit within this line item (i.e., payroll taxes, a percentage of facility electricity use, the percentage of staff time for the administrative support of a project), you may decide to use this option.
- The total dollar amount indicated in this line has to be reasonable and consistent with best practices in financial management. If you go with this option, it is important that you do not simply use a percentage of your project budget. You must be able to calculate the actual costs included in the line item.

**Option 2:** Use a de minimis indirect cost rate of up to 10% of your modified total direct costs. Modified Total Direct Costs include salaries and wages, fringe benefits, materials and supplies, services, and travel. Modified Total Direct Costs excludes equipment, capital expenditures, rental costs, scholarships and fellowships, among others. Additional information on calculating Modified Total Direct Costs can be found at [2 CFR 200 Subpart A](https://www.ecfr.gov/current/title-2/subtitle-A/chapter-II/part-200/subpart-A)  [Acronyms and Definitions \(200.0 and 200.1\).](https://www.ecfr.gov/current/title-2/subtitle-A/chapter-II/part-200/subpart-A)

#### **B. If your organization currently has a federally negotiated Indirect Cost Rate Agreement:**

**Option 1:** Use your negotiated indirect cost rate agreement. In this case, indirect costs are prorated or charged to a project through a rate negotiated with the National Endowment for the Arts or another Federal agency. Complete the information requested in the "Indirect Costs (if applicable)" section accordingly. Enter the percentage of the ICRA as decimals.

- Please note it is rare for applicants and grantees to the NEA to have an ICRA. This option is most often relevant to colleges and universities.
- Important: You may only use a Research Indirect Cost Rate Agreement for applications to the NEA's Office of Research and Analysis.
- If you are recommended for an award, the NEA will ask you for a copy of your federally negotiated indirect cost rate agreement.

**Option 2:** You may choose not to use your Indirect Cost Rate Agreement. You may elect to use one of the options listed above in section A.

#### **C. If your organization has an expired federally negotiated Indirect Cost Rate Agreement:**

If you had federally negotiated indirect cost rate agreement that is now expired, do not use it. You may choose one of the options listed above in section A.

## <span id="page-23-0"></span>Subtab 2: Project Income

**TOTAL COST SHARE/MATCH FOR THIS PROJECT\*:** The National Endowment for the Arts cannot support more than 50% of a project's costs, each applicant must obtain at least half the total project cost from nonfederal sources. For example, if you request a \$100,000 grant, your total project costs must be at least \$200,000 and you must provide at least \$100,000 toward the project from nonfederal sources as the cost share/match.

Cost share/matching funds may be all cash or a combination of cash and in-kind contributions as detailed below. **If your cost share/match includes IN-KIND contributions, you must also include them as direct costs to balance your budget.** Asterisk (\*) those funds that are committed or secured.

## **APPLICANT CASH**

Applicant Cash cost share/match refers to the cash contributions, grants, and revenues that are expected or received for this project. Identify sources.

- Allowable sources of Cash funds include your own organization's cash resources such as grants from private foundations, corporate donations, individual donations, and ticket sales, among others.
- Federal funds cannot be used as cost share/match for NEA awards.
	- $\circ$  You may include grants from your state arts agency, regional arts organization, or local arts agency as part of your cost share/match, as long as those grants do not include subgranted federal funds or cost share/match. You can check with the funder to confirm the source of the funding.
	- $\circ$  Do not include any other National Endowment for the Arts or other federal grants  $$ including grants from the National Endowment for the Humanities, U.S. Department of Education, the National Park Service, etc. -- that are anticipated or received.
- You may use unrecovered indirect costs as part of the cash cost share/match. Unrecovered indirect costs generally are used only by large organizations such as colleges and universities. Your organization must have a current federally-negotiated indirect cost rate agreement to include unrecovered indirect costs.

# **THIRD-PARTY IN-KIND CONTRIBUTIONS**

In-kind contributions are third-party donations of goods, facilities, or services used to meet the cost share/matching requirement for a National Endowment for the Arts (NEA) award (2 CFR 200.1). The use and value of such third-party contributions must be [properly documented.](https://www.arts.gov/sites/default/files/Sample-In-Kind-Form-and-Instructions-1.28.22.pdf)

- All third-party contributions must be necessary and reasonable for the project, and for allowable costs.
- Do not include goods, facilities, or services contributed by your own organization as these are considered part of your own organization's cash cost share/match.
- **To qualify as cost share/matching resources, the expenses associated with the in-kind donations must be clearly identified as direct costs in the project budget to ensure their allowability.**

# <span id="page-25-0"></span>Tab 5: Items to Upload

**Files must be in PDF format, and must adhere to the page limits listed in the instructions above. Excess pages will be removed as will files that are not in PDF format. Do not include hyperlinks.**

There is one required item that must be uploaded by **all applicants**: a letter of support from the nonprofit arts partner.

• **REQUIRED**\***:** Statement of support from your required nonprofit arts partner (no more than one page in length) reflecting its support for and involvement in the project. If you have more than one nonprofit arts partner, you can include one letter (no more than one page in length) from each of those partners. Do not provide a general statement of support for your organization. The statement should include the name, affiliation, phone number, and email address of the individual who provided it.

Beyond the required item(s), additional optional items may be uploaded (examples and supporting documentation related to the data collection and analysis if not already discussed in other areas of the application). Examples related to the data collection and analysis are limited to the following types of documentation:

- **OPTIONAL**: Evidence that documents your organization's **right to access the data and/or collect the data specified in your application. (five pages maximum, combine all materials into ONE PDF file). Include all documentation that applies:**
	- o Evidence that the data are in the public domain.
	- $\circ$  Written permission that grants you the right to access the data specified in your application. The written permission **must** explicitly identify the holder of the access and the date of consent, and, if applicable, time restrictions or other restrictions for accessing the data and the cost of the data.
	- $\circ$  Evidence that guarantees that you will have the right to access the dataset(s) upon purchase. Detail the process that you will use, the date by which you will purchase the data and secure access rights, and the cost of the data.
	- o For applicants who include *primary data collection* as a proposed project activity, documentation regarding whether or not IRB approval is needed to execute the project. If the documentation states that IRB approval is required, evidence that applicants have reached out to their preferred IRB or IRBs. If IRB approval is needed, then you should begin working with an IRB office as soon as possible. If you are recommended for an award, you will be expected to submit a confirmation letter on the status of your IRB submission. If you receive an award, the NEA may withhold funds until IRB approval is demonstrated.
- **OPTIONAL: Evidence of ethics training in human subjects research protections** for each key personnel involved with primary data collection or analysis of personally identifiable information from human subjects (**combine all materials into ONE PDF file**). Evidence can take the form of an active, unexpired certificate of completion of a training module.

The NEA does not specify or endorse any specific educational programs. Note: If you receive an award, the NEA may withhold funds until ethics training is demonstrated.

• **OPTIONAL: Additional examples related to the data collection and analysis (five pages maximum, combine all materials into ONE PDF file)**, such as graphic representations of the framework or model guiding the research project, survey instruments, interview protocols, sampling design, relevant excerpts from codebooks, and other relevant information about the data collection and analysis methods. Only include information that is relevant to the project in this item and that is specifically about data collection and analysis methods.

## **The NEA may contact you for documentation of access, IRB status, and ethics training in human subjects research protections at any time**.

## **Information About Uploaded Items**

Your file names must not:

- Exceed 100 characters.
- Begin with a space, period, hyphen, or underline.
- Contain these characters: #%&{}\<>\*?/\$!'":+`=|"@.

When naming your files use the prefix "Training" or "Permission" or "Examples."

For each item that you upload, you will find a descriptive field into which you will enter the following information, as appropriate:

Title box:

- Title each item with a unique name.
- Simply state the type of item using the prefix "Training" or "Permission" or "Examples."

Description box *(500 character limit, including spaces)*

• Simply state the type of item.

**Files must be in PDF format, and must adhere to the page limits listed in the instructions above. Excess pages will be removed as will files that are not in PDF format. Do not include hyperlinks**.

# <span id="page-27-0"></span>Tab 6: Organization & Project Data

The National Endowment for the Arts collects basic descriptive information about all applicants and their projects. The information that follows will help the National Endowment for the Arts to comply with government reporting requirements, and will be used to develop statistical information about the organizations and projects it funds to report to Congress and the public. **Your responses will not be shared with panelists or used as a factor in the review of your application**.

## **APPLICANT ORGANIZATION DISCIPLINE\***

Select the primary discipline that is most relevant to your organization. This refers to the primary artistic emphasis of your organization. **Choose one** from the following:

- Artist Community
- Arts Education
- Organization
- Dance
- Design
- Folk & Traditional
- [Literary](https://www.arts.gov/grants-organizations/art-works/literature) Arts
- **ADDITIONAL APPLICANT ORGANIZATION DISCIPLINE (OPTIONAL):** You may select two

• Opera

additional disciplines for your organization, if relevant.

# **APPLICANT ORGANIZATION DESCRIPTION\***

Select a description that most accurately describes your organization. **Choose one** from the following:

- Artists' Community, Arts Institute, or Camp
- Arts Center
- Arts Council / Agency
- Arts Service Organization
- College / University
- Community Service Organization
- Design Organization
- Fair / Festival
- Foundation
- Gallery / Exhibition Space

descriptions for your organization, if relevant.

- Government
- Historical Society / Commission
- Humanities Council / Agency
- Independent Press
- Library
- Literary Magazine
- Media-Film
- Media-Internet
- Media-Radio
- Media-Television
- Museum-Art

**ADDITIONAL ORGANIZATION DESCRIPTION (OPTIONAL):** You may select two additional

• Museum-Other

- Performance Facility
- Performing Group
- Presenter / Cultural Series Organization
- Religious Organization
- School District
- School of the Arts
- Social Service **Organization**
- Tribal Community
- Union / Professional Association
- None of the Above

• Music • Musical Theater

• Museums

- Local Arts Agency • Media Arts
- Presenting & Multidisciplinary Work Organization
	- Theater
	- Visual Arts
	- None of the Above

#### **PREPAREDNESS PLANS\***

Does your organization have a disaster preparedness plan (i.e., plans to handle disasters and emergencies such as floods, hurricanes, pandemics, and human-made disasters)? **Choose: Yes** or **No**

#### **PROJECT ACTIVITY TYPE\***

Select the option that best describes the type of project you are proposing:

- **Apprenticeship/Mentorship**
- **Arts & Health** Includes projects that support the delivery of creative arts therapies in healthcare and non-healthcare settings. Also includes projects that place arts activities in healthcare settings, and/or that seek to improve service delivery by healthcare professionals.
- **Arts Instruction** Includes lessons, classes and other means to teach knowledge of and/or skills in the arts
- **Artwork Creation** Includes media arts, design projects, and commissions
- **Audience Services** (e.g., ticket subsidies)
- **Broadcasting** via TV, cable, radio, the Web, or other digital networks
- **Building Public Awareness** Activities designed to increase public understanding of the arts or to build public support for the arts
- **Building International Understanding** Includes activities that either bring international art and/or artists to the U.S. or bring American art and/or artists to other nations
- **Concert/Performance/Reading** Includes production development
- **Curriculum Development/ Implementation** Includes design, implementation, distribution of instructional materials, methods, evaluation criteria, goals, objectives, etc.
- **Distribution of Art** (e.g., films, books, prints; do not include broadcasting)
- **Equipment Purchase/Lease/Rental**
- **Exhibition** Includes visual arts, media arts, design, and exhibition development
- **Fair/Festival**
- **Identification/Documentation** (e.g., for archival or educational purposes)
- **Marketing**
- **Presenting/Touring**
- **Professional Development/Training** Activities enhancing career advancement
- **Professional Support: Administrative** Includes consultant fees
- **Professional Support: Artistic** (e.g., artists' fees, payments for artistic services)
- **Publication** (e.g., books, journals, newsletters, manuals)
- **Recording/Filming/Taping** (e.g., to extend the audience for a performance through film/tape audio/video; do not include archival projects)
- **Repair/Restoration/Conservation**
- **Research/Planning** Includes program evaluation, strategic planning, and establishing partnerships
- **Residency - School** Artist activities in an educational setting
- **Residency Other** Artist activities in a non-school setting
- **Seminar/Conference**
- **Student Assessment** Includes measurement of student progress toward learning objectives. Not to be used for program evaluation.
- **Subgranting** Local Arts Agencies only
- **Technical Assistance** with technical/administrative functions
- **Web Site/Internet Development** Includes the creation or expansion of Web sites, mobile and tablet applications, the development of digital art collections, interactive services delivered via the Internet, etc.
- **Writing About Art/Criticism**
- **None of the above**

**ADDITIONAL PROJECT ACTIVITY TYPE (OPTIONAL):** You may choose up to two additional types from the above list.

**ORGANIZATIONAL LEADERSHIP/STAFFING QUESTION (OPTIONAL)** *(750 characters, including spaces)* 

As part of the NEA's commitment to DEIA, we are interested in learning more about applicants' organizational structures. How does your organization's governance and staff reflect the composition of the community (or communities) served by your organization?

*NOTE: This question is optional. Your response will not be seen by panelists evaluating your application. It is for research purposes only. Your response will not be used in panel deliberations or in making funding decisions related to grant awards.*

## **PROPOSED BENEFICIARIES OF PROJECT (OPTIONAL)**

Select all groups of people that your project intends to serve directly.

*NOTE: This question is optional. Your response will not be seen by panelists evaluating your application. It is for research purposes only. Your response will not be used in panel deliberations or in making funding decisions related to grant awards.*

#### **RACE/ETHNICITY:** (Optional, choose all that apply)

U.S. federal government agencies must adhere to standards issued by the Office of Management and Budget (OMB) in October 1997, which specify that race and Hispanic origin (also known as ethnicity) are two separate and distinct concepts. These standards generally reflect a social definition of race and ethnicity recognized in this country, and they do not conform to any biological, anthropological, or genetic criteria. Origin can be viewed as the heritage, nationality group, lineage, or country of birth of the person or the person's ancestors before their arrival in the United States.

- No specific racial/ethnic group
- American Indian or Alaskan Native A person having origins in any of the original peoples of North and South America (including Central America) and who maintains tribal affiliation or community attachment.

- Asian A person having origins in any of the original peoples of the Far East, Southeast Asia, or the Indian subcontinent including, for example, Cambodia, China, India, Japan, Korea, Malaysia, Pakistan, the Philippine Islands, Thailand, and Vietnam.
- Black or African American A person having origins in any of the Black racial groups of Africa.
- Hispanic or Latino People who identify their origin as Hispanic, Latino, or Spanish may be of any race.
- Native Hawaiian or Other Pacific Islander A person having origins in any of the original peoples of Hawaii, Guam, Samoa, or other Pacific Islands.
- White A person having origins in any of the original peoples of Europe, the Middle East, or North Africa.

**AGE RANGES:** (Optional, choose all that apply)

- No specific age group
- Children/Youth (0-17 years)
- Young Adults (18-24 years)
- Adults (25-64 years)
- Older Adults (65+ years)

**UNDERSERVED GROUPS/COMMUNITIES:** (Optional, choose all that apply)

When thinking about the underserved groups/communities your project intends to serve, please select the factors that limit their opportunities to benefit from arts programming:

- Geography
- Economic Status
- Race or Ethnicity
- Disability
- Other limiting factors, please specify:
- No specific underserved/distinct group

# <span id="page-31-0"></span>Submit the Grant Application Form

**We strongly urge you to complete and submit the Grant Application Form and upload materials outside of the hours of heaviest usage, which are generally 8:00 p.m. to 11:59 p.m., Eastern Time, on the day of the deadline.** Staff will not be available to help you after 5:30 p.m., Eastern Time.

Submit your materials prior to the deadline to give yourself ample time to resolve any problems that you might encounter. You take a significant risk by waiting until the day of the deadline to submit.

Step 1: Validate

- To submit your application, you must provide a response to every item denoted with a red asterisk (\*).
- Click the 'Validate' link found at the top right corner of the page.
	- $\circ$  Click either 'Validate All' to validate all the tabs or select each link to validate separately.
	- $\circ$  When the Validate button is clicked, the application will search for errors.
	- o If there are no errors, the 'Validate' link will change to green and each tab will have a check mark by it.
	- o To clear validation messages, press the Esc key.
- This feature does not check to be sure that your application is complete. Carefully review the application instructions to be sure you have submitted each required item.

#### Step 2: Click Save and Submit

- The "Submit" button is only visible when you are on Tab 6: Organization & Project Data.
- **You must click "Save" and then "Submit." If you do not click the "Submit" button, your application will not be received**.
- After submitting your application, you may log back into the Applicant Portal and make changes to your submission up until the system closes at 11:59 p.m., Eastern Time, on the day of the deadline. Click "Save" and "Submit" again when you are finished with any edits.

Step 3: Confirm Submission

- Ensure that your application was received by logging in to the Applicant Portal. On the first screen it will say "Submitted" if your application has been received. If your application has not yet been received, it will say "In Progress." Maintain documentation of your successful submission by taking a screenshot.
- You may use the "Print" function in the upper right corner to create a printable version of your application. You may save this as a separate file by either choosing "Save as PDF" from your print dialogue box, or by copying and pasting into a separate document. We strongly recommend that you save a final copy right after you click Submit.

#### OMB No. 3135-0012 Expires TBD